# **Release H: Quarkus with Kafka**

- [Introduction](#page-0-0)
	- <sup>o</sup> [Code](#page-0-1)
		- **[KafkaUser](#page-0-2)**
		- **JKS** secret
		- [kafka-streams-quickstart-producer application.properties](#page-2-0)
		- **Kafka-streams-quickstart-aggregator application.properties**
		- [quarkus-producer](#page-3-0) [quarkus-aggregator](#page-4-0)
- [Links](#page-6-0)

## <span id="page-0-0"></span>**Introduction**

Quarkus along with GraalVM allows developers to maximize the performance of their java applications while minimizing the size of the images used.

This is done by compiling the code into a native executable.

## <span id="page-0-1"></span>Code

This code is based on the [USING APACHE KAFKA STREAMS](https://quarkus.io/guides/kafka-streams) example.

Create the 2 java projects specified in the code above: kafka-streams-quickstart-producer and kafka-streams-quickstart-aggregator.

Start Strimzi and make sure you have setup port 9093 to authenticate with tls.

### **Strimzi listener** listeners: - name: plain port: 9092 tls: false type: internal - name: tls port: 9093 tls: true type: internal authentication: type: tls

## <span id="page-0-2"></span>**KafkaUser**

Once Strimzi is up and running we need to create a user for our applications, we'll call them quarkus.

#### **quarkus user**

```
apiVersion: kafka.strimzi.io/v1beta1
kind: KafkaUser
metadata:
  name: quarkus
  namespace: kafka
  labels:
     strimzi.io/cluster: my-cluster
spec:
   authentication:
    type: tls
   authorization:
    type: simple
     acls:
       # access to the topic
       - resource:
           type: topic
           name: temperature-values
         operations:
           - Create
           - Describe
           - Read
           - Write
           - AlterConfigs
         host: "*"
       - resource:
           type: topic
           name: weather-stations
         operations:
           - Create
           - Describe
           - Read
           - Write
           - AlterConfigs
         host: "*"
       - resource:
           type: topic
           name: kafka-streams-quickstart-aggregator-weather-stations-store-changelog
         operations:
           - Create
           - Describe
           - Read
           - Write
           - AlterConfigs
         host: "*"
       - resource:
           type: topic
           name: temperatures-aggregated
         operations:
           - Create
           - Describe
           - Read
           - Write
           - AlterConfigs
         host: "*"
       # access to the group
       - resource:
           type: group
           name: kafka-streams-quickstart-aggregator
         operations:
           - Describe
           - Read
         host: "*"
```
<span id="page-1-0"></span>This will give the quarkus user access to the following topics: temperature-values, weather-stations, kafka-streams-quickstart-aggregator-weather-stationsstore-changelog, temperatures-aggregated and the following group: kafka-streams-quickstart-aggregator.

### **JKS secret**

Once the user is created we can create a secret to store our keystore, truststore and passwords.

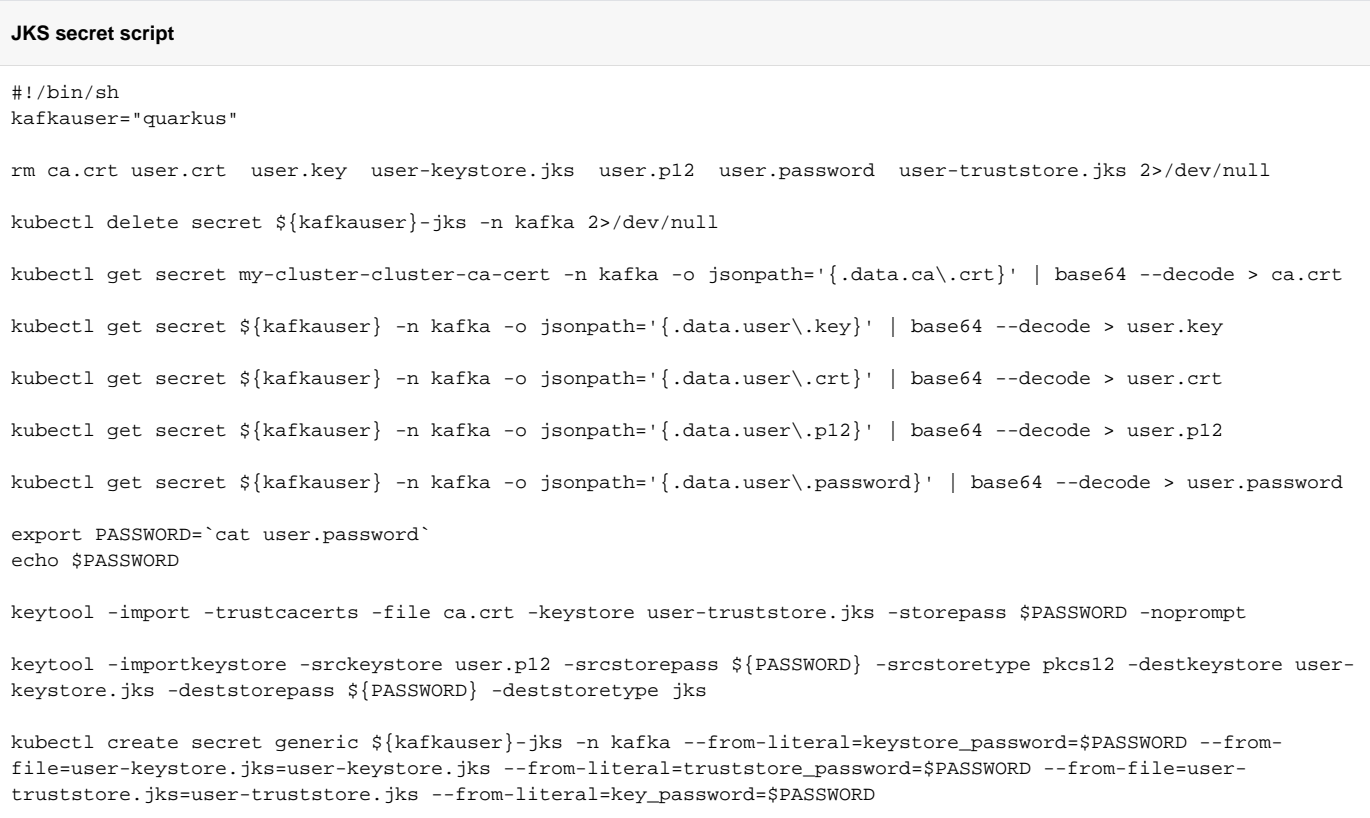

We need to make some changes to the application.properties file to enable communication with Strimzi over SSL.

#### <span id="page-2-0"></span>**kafka-streams-quickstart-producer application.properties**

#### **application.properties**

```
# Configure the Kafka broker location
kafka.bootstrap.servers=my-cluster-kafka-bootstrap.kafka:9093
kafka.security.protocol=SSL
kafka.ssl.keystore.location=/etc/ssl/user-keystore.jks
kafka.ssl.keystore.password=${KEYSTORE_PASSWORD}
kafka.ssl.key.password=${KEY_PASSWORD}
kafka.ssl.keystore.type=JKS
kafka.ssl.truststore.location=/etc/ssl/user-truststore.jks
kafka.ssl.truststore.password=${TRUSTSTORE_PASSWORD}
kafka.ssl.truststore.type=JKS
mp.messaging.outgoing.temperature-values.connector=smallrye-kafka
mp.messaging.outgoing.temperature-values.key.serializer=org.apache.kafka.common.serialization.IntegerSerializer
mp.messaging.outgoing.temperature-values.value.serializer=org.apache.kafka.common.serialization.StringSerializer
mp.messaging.outgoing.weather-stations.connector=smallrye-kafka
mp.messaging.outgoing.weather-stations.key.serializer=org.apache.kafka.common.serialization.IntegerSerializer
mp.messaging.outgoing.weather-stations.value.serializer=org.apache.kafka.common.serialization.StringSerializer
```
#### **application.properties**

kafka.bootstrap.servers=my-cluster-kafka-bootstrap.kafka:9093 kafka.security.protocol=SSL kafka.ssl.keystore.location=/etc/ssl/user-keystore.jks kafka.ssl.keystore.password=\${KEYSTORE\_PASSWORD} kafka.ssl.key.password=\${KEY\_PASSWORD} kafka.ssl.keystore.type=JKS kafka.ssl.truststore.location=/etc/ssl/user-truststore.jks kafka.ssl.truststore.password=\${TRUSTSTORE\_PASSWORD} kafka.ssl.truststore.type=JKS

quarkus.kafka-streams.application-server=\${hostname}:8080 quarkus.kafka-streams.topics=weather-stations,temperature-values

# pass-through options kafka-streams.cache.max.bytes.buffering=10240 kafka-streams.commit.interval.ms=1000 kafka-streams.metadata.max.age.ms=500

We can then compile our code.

Change to the project directory (cd kafka-streams-quickstart-aggregator)

We can create a normal jar file and image using the following commands:

mvn clean package

docker build -f src/main/docker/Dockerfile.jvm . -t <namespace tag>/quarkus-aggregator

or a native build and image using the following commands:

./mvnw package -Pnative -Dquarkus.native.remote-container-build=true

docker build -f src/main/docker/Dockerfile.native . -t <namespace tag>/quarkus-aggregator-native

Run both builds for both projects.

The native build is very slow and takes a long time to complete.

When we are finished we should have 4 docker images:

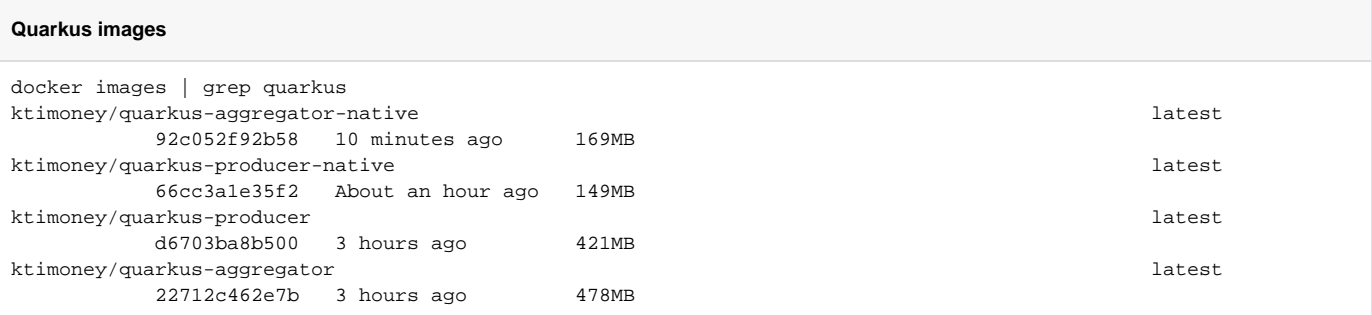

As you can see the native images are less than half the size of the standard jar images.

Lastly we'll create our deployment files.

#### <span id="page-3-0"></span>**quarkus-producer**

#### **quarkus-producer**

```
apiVersion: apps/v1
kind: Deployment
metadata:
  name: quarkus-producer
  namespace: kafka
spec:
   selector:
     matchLabels:
      app: quarkus-producer
   template:
     metadata:
      labels:
        app: quarkus-producer
        version: v1
     spec:
       containers:
       - name: quarkus-producer
        image: ktimoney/quarkus-producer-native
         imagePullPolicy: IfNotPresent
         env:
         - name: KEYSTORE_PASSWORD
          valueFrom:
            secretKeyRef:
               name: quarkus-jks
               key: keystore_password
        - name: TRUSTSTORE PASSWORD
           valueFrom:
             secretKeyRef:
               name: quarkus-jks
               key: truststore_password
         - name: KEY_PASSWORD
           valueFrom:
             secretKeyRef:
               name: quarkus-jks
               key: key_password
         volumeMounts:
         - name: jks
          mountPath: /etc/ssl/
           readOnly: true
       volumes:
       - name: jks
         secret:
           secretName: quarkus-jks
---
apiVersion: v1
kind: Service
metadata:
  name: quarkus-producer
  namespace: kafka
  labels:
    app: quarkus-producer
     service: quarkus-producer
spec:
   type: ClusterIP
   selector:
    app: quarkus-producer
   ports:
   - port: 8080
    name: http-80
```
## <span id="page-4-0"></span>**quarkus-aggregator**

#### **quarkus-aggregator**

```
apiVersion: apps/v1
kind: Deployment
metadata:
  name: quarkus-aggregator
  namespace: kafka
spec:
   selector:
     matchLabels:
      app: quarkus-aggregator
   template:
     metadata:
       labels:
        app: quarkus-aggregator
         version: v1
     spec:
       containers:
       - name: quarkus-aggregator
        image: ktimoney/quarkus-aggregator-native
         imagePullPolicy: IfNotPresent
         env:
         - name: KEYSTORE_PASSWORD
           valueFrom:
             secretKeyRef:
               name: quarkus-jks
               key: keystore_password
        - name: TRUSTSTORE PASSWORD
           valueFrom:
             secretKeyRef:
               name: quarkus-jks
               key: truststore_password
         - name: KEY_PASSWORD
           valueFrom:
             secretKeyRef:
               name: quarkus-jks
               key: key_password
         volumeMounts:
         - name: jks
          mountPath: /etc/ssl/
           readOnly: true
       volumes:
       - name: jks
         secret:
           secretName: quarkus-jks
---
apiVersion: v1
kind: Service
metadata:
  name: quarkus-aggregator
  namespace: kafka
  labels:
    app: quarkus-aggregator
     service: quarkus-aggregator
spec:
   type: ClusterIP
   selector:
    app: quarkus-aggregator
   ports:
   - port: 8080
     name: http-80
```
Once the pods are up and running you'll see the quarkus-producer writing records to the "temperature-values" and "weather stations" topics. quarkusaggregator will write records to the "temperature-aggregated".

The "kafka-streams-quickstart-aggregator-weather-stations-store-changelog" is an internal topic used by the Kafka streams API.

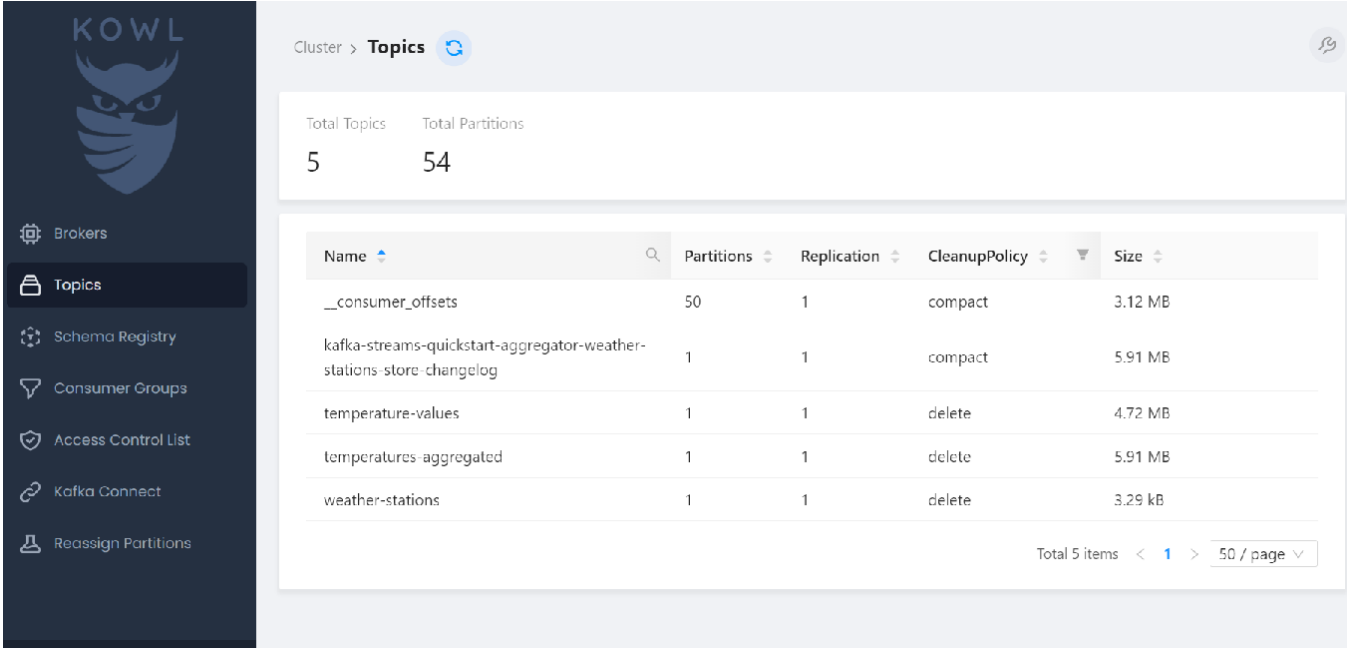

# <span id="page-6-0"></span>Links

[Create a native executable](https://access.redhat.com/documentation/en-us/red_hat_build_of_quarkus/2.2/guide/819fc552-29b3-4659-b0d3-4c96418be718)